## **Tinklapių talpinimas Kaip patalpinti tinklapį iš kompiuterio į serverį naudojant FTP programą?**

1.**Prieš talpinant svetainę į serverį turi būti sukurta FTP prieiga!** Kaip sukurti naują / kesiti esamą FTP prieigą [skaitykite čia...](/content/4/27/lt/kaip-sukurti-nauj%C4%85-arba-pakeisti-esam%C4%85-ftp-prieig%C4%85.html)

2.Internetinio tinklapio įkėlimui rekomenduojame naudoti nemokamą FTP programą "**FileZilla**" (Client version). Kurią galite [parsisiųsti čia...](http://filezilla-project.org/download.php?type=client)  Parsiųstą programą suinstaliuokite kompiuteryje ir paleiskite.

3.Programos laukelyje "**Mazgas**" įveskite FTP serverį (ftp.jusuinternetinisadresas.lt arba serverio IP adresas). Laukelyje "**Vartotojo vardas**" įveskite sukurto FTP prisijungimo Vartotojo vardą. Laukelyje "**Slaptažodis**" įveskite FTP prisijungimo slaptažodį ir paspaukite mygtuka "**Jungtis dabar**".

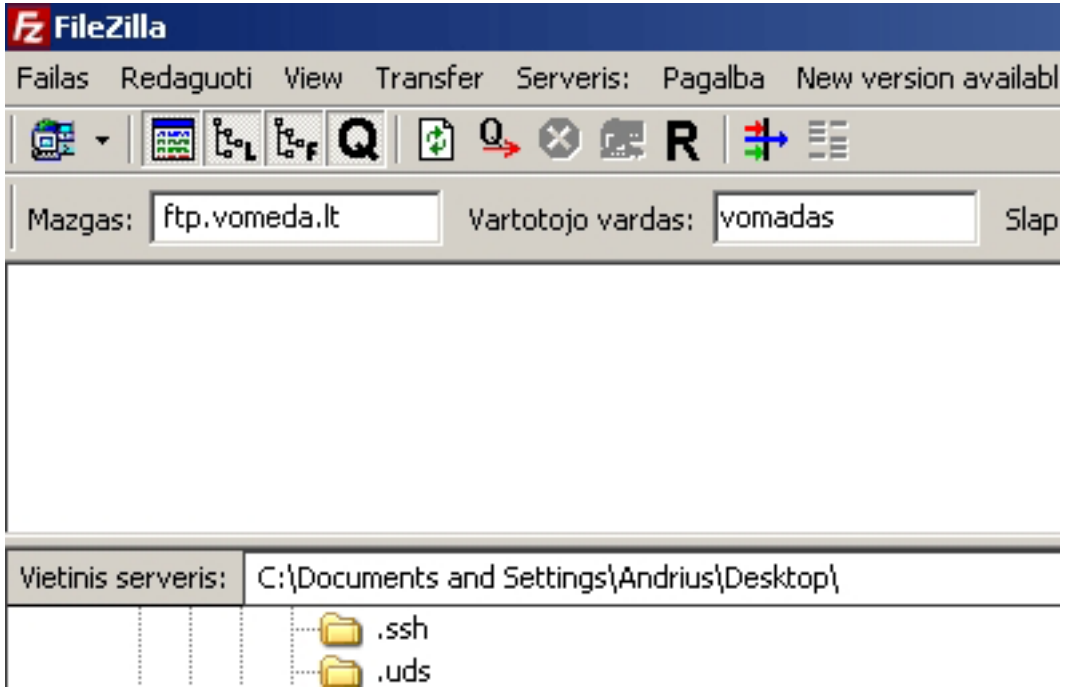

4.Sėkmingai prisijungus prie serverio, dešiniame programos lange turi atsirasti aplankai ir bylos, kurios jau yra serveryje.

## **Tinklapių talpinimas**

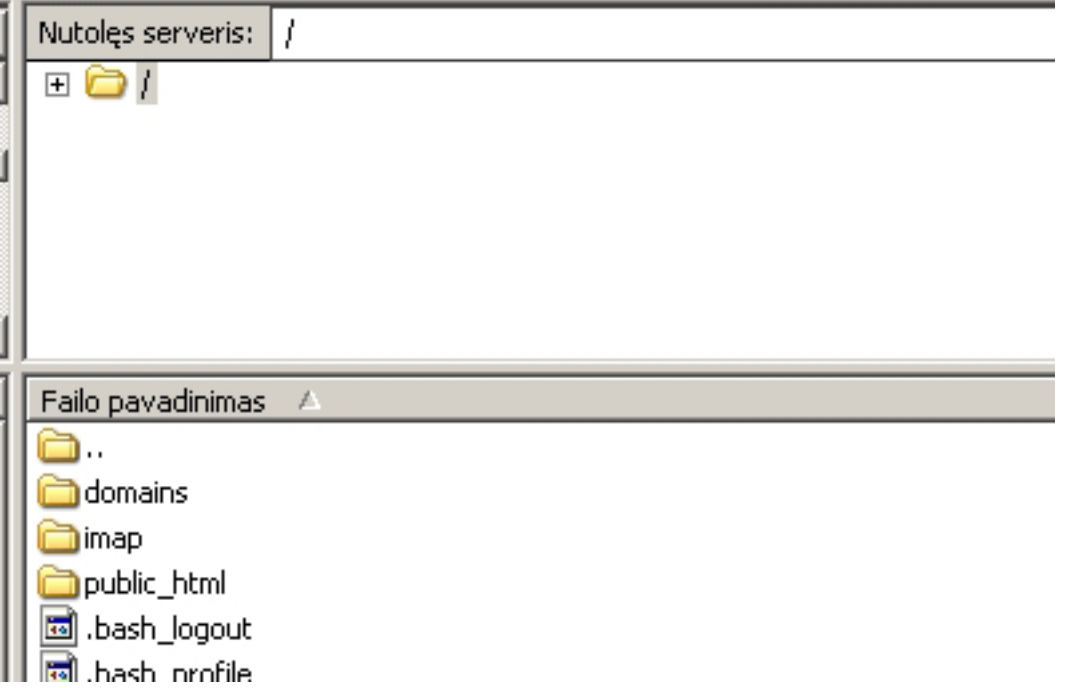

5.Svetainės bylas ir aplankus reikalinga talpinti į aplanką "**public\_html**", kuris yra: **/domains/Jūsųinternetinisadresas/public\_html**.

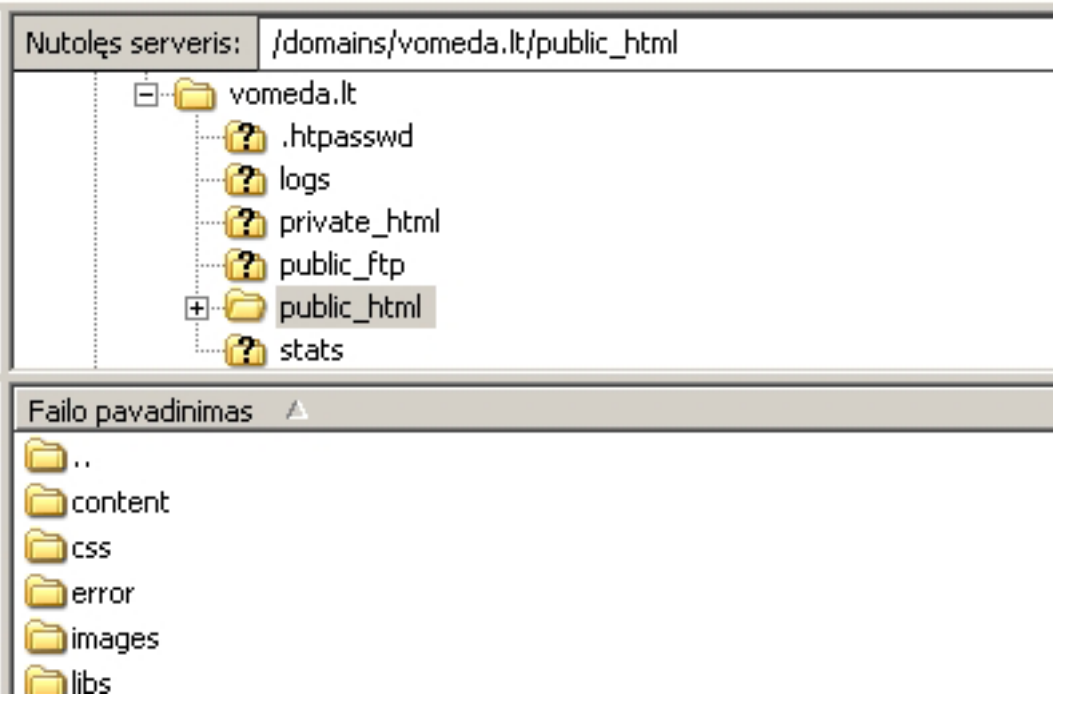

6.Atvėrus reikiamą aplanką (public\_html) galima pradėti kelti svetainės bylas ir aplankus. Kairiame programos lange nurodykite kuriuos aplankus ir bylas pageidaujate įkelti jas pažymėdami. Pažymėjus aplankus ir bylas paspauskite dešinįjį pelės klavišą ir iškrentančiame meniu pasirinkite "**Išsiųsti**". Jei viską padarėte teisingai - tinklapio bylos ir aplankai bus nusiųsti į serverį. Siuntimo trukmė priklauso nuo bylų dydžio, skaičiaus ir interneto greičio. Interneto greitį galite **pasitikrinti čia...** 

## **Tinklapių talpinimas**

÷  $\cdot$  :

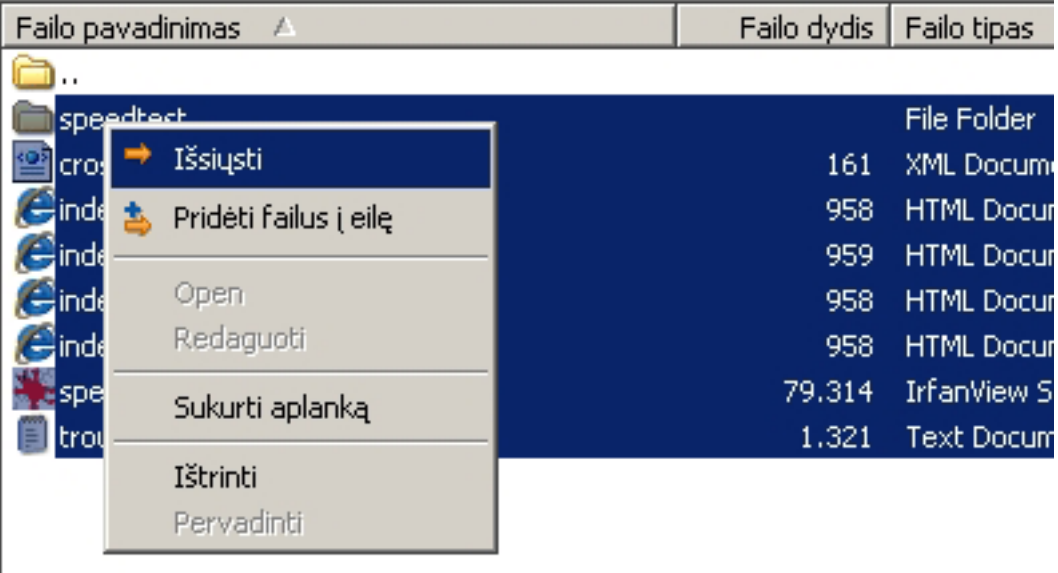

Unikalus sprendimo identifikatorius: #1024 Autorius: vip Paskutinis atnaujinimas: 2015-06-09 11:12